# **Gale Business Insights: Essentials**

#### **BASIC SEARCH:**

A basic Search bar is available on the home page and the upper right corner of all other pages at the site. Type in a company name, ticker symbol, industry, SIC or NAICS code, product, brand name or topic and click **Search**.

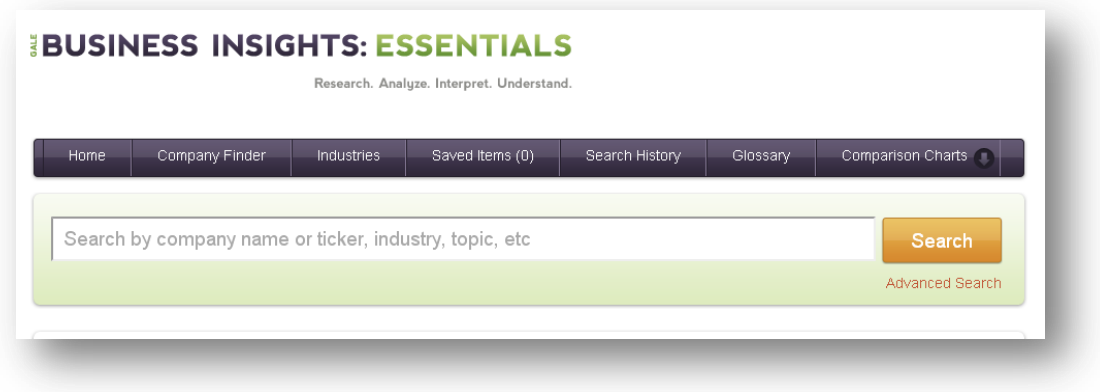

On the results page, you will find company or industry profiles listed first, followed by links to brands and/or articles related to your search term. Click on the company name to see the **company profile**. From the company profile page you can find specific types of information under **Related Content**.

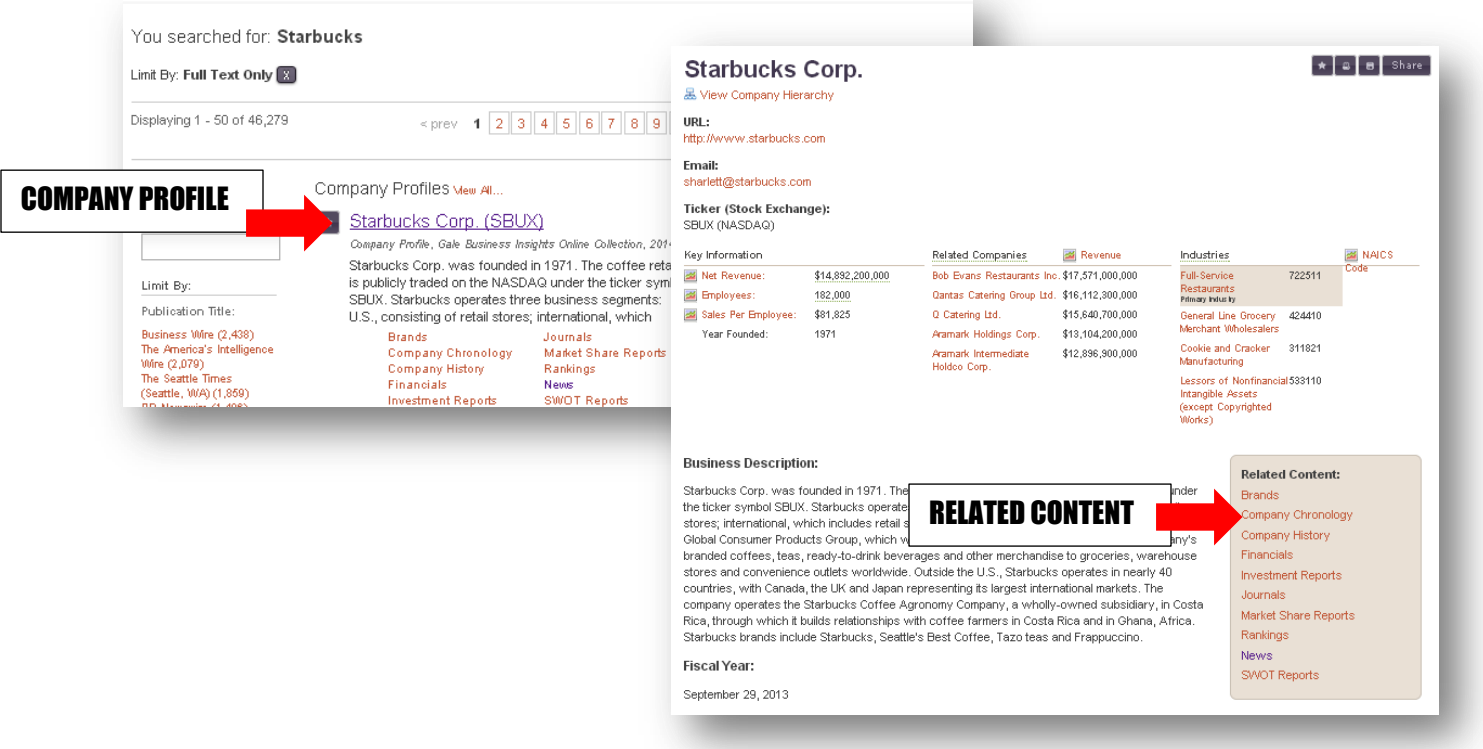

#### **COMPANY FINDER:**

Click on the **Company Finder** tab from the main page to view companies by location, industry, revenue or number of employees. Then, select your search criteria from the options in the left column.

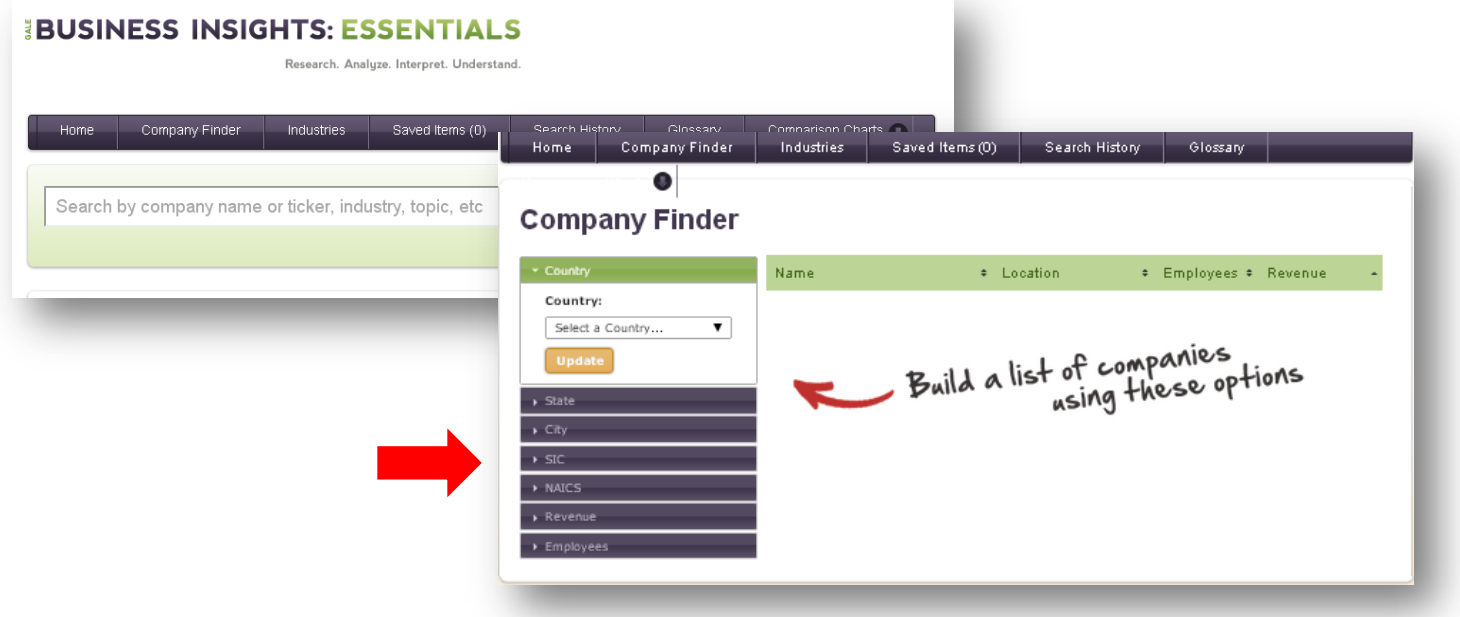

The image below shows a search for companies in St. Louis, MO, with 1000 or more employees, and revenue of one million dollars or more annually. Click the green headings, to sort the results by name, location, employees, or revenue.

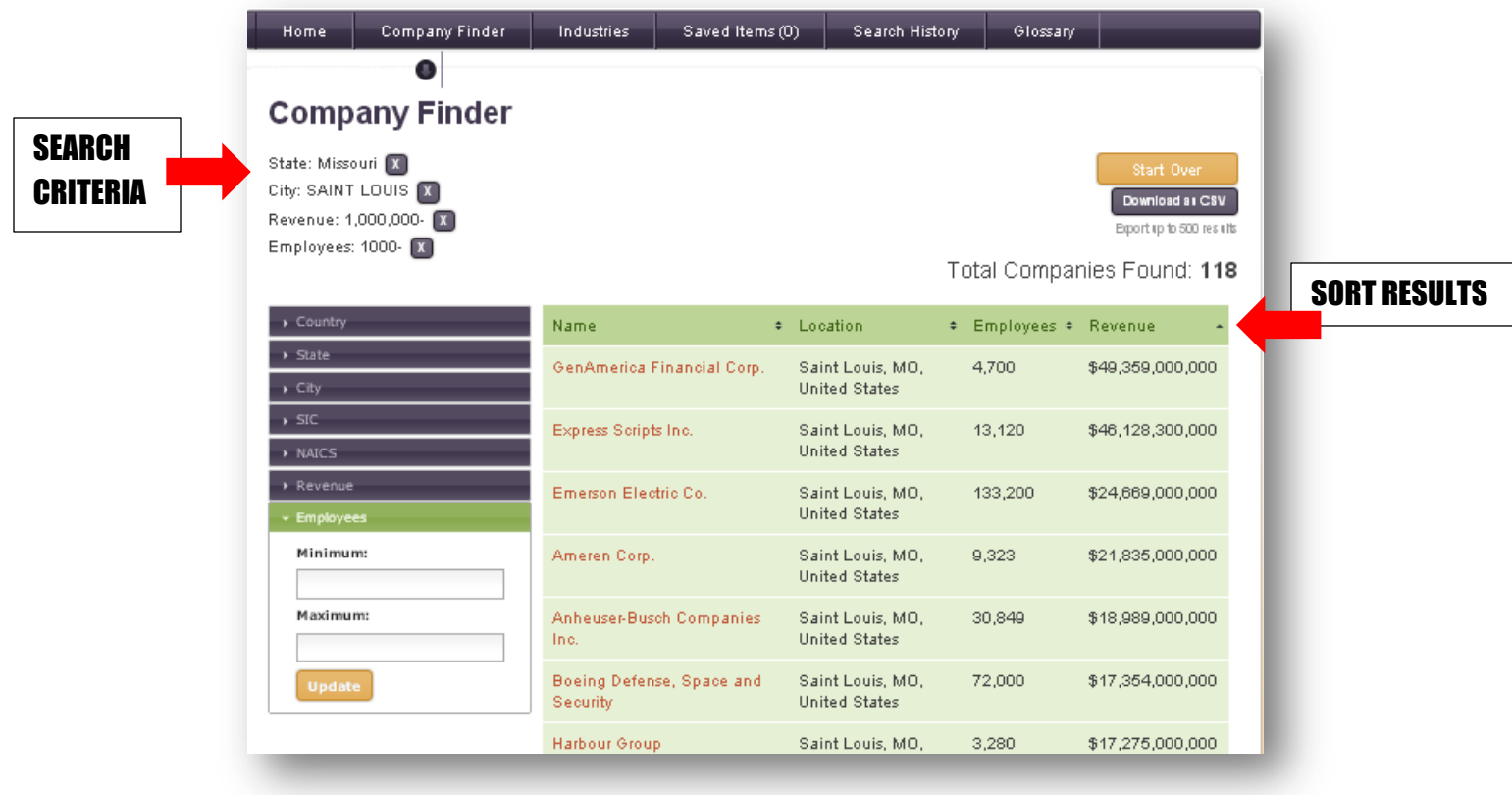

### **INDUSTRY SEARCH**

To search for companies within a particular industry, click the **Industries** tab. Enter a search term in the search box for the type of industry you are looking for. Below is an industry search for **coffee**.

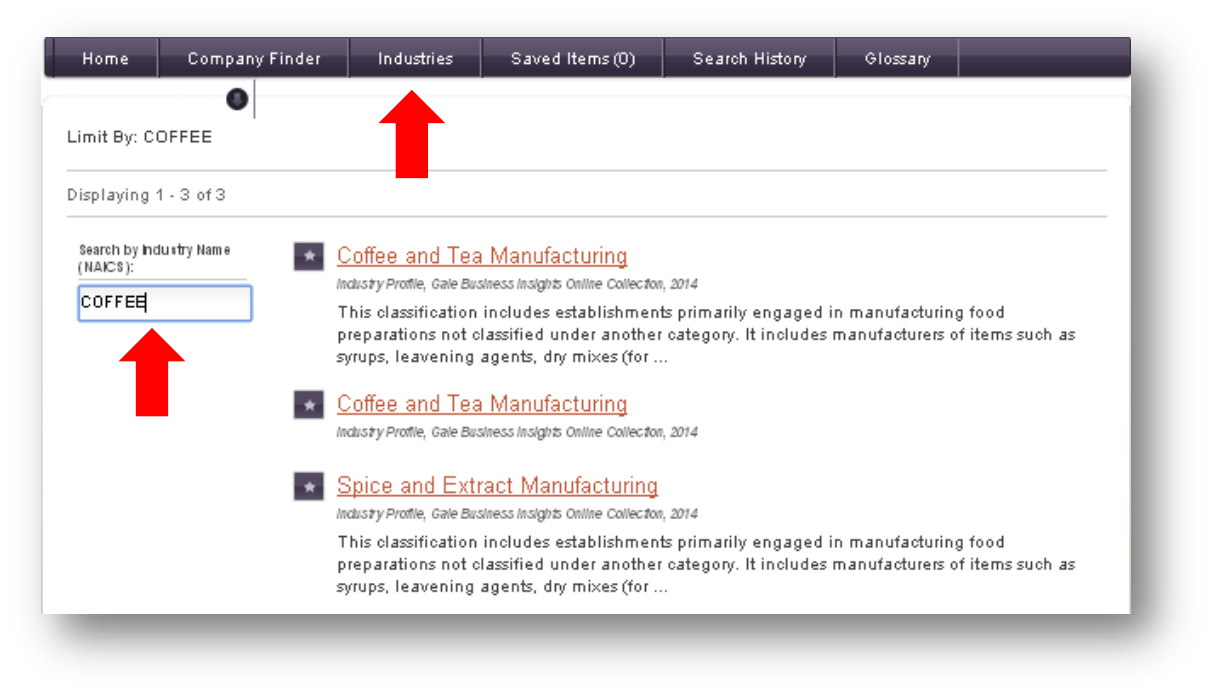

## **COMPARISON CHARTS**

To create your own comparison of two or more companies, click the **Comparison Charts** tab, and then select either **Companies** or **Industries**.

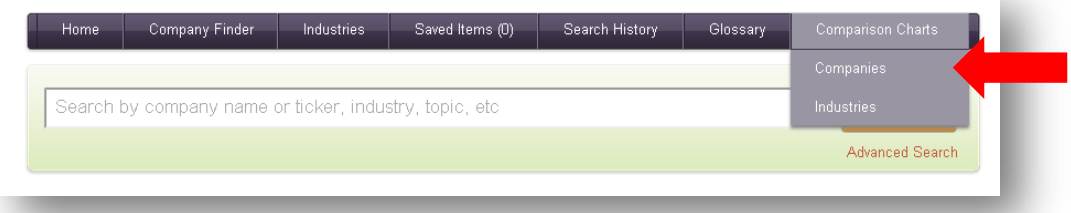

Click the **Add/Remove** button to choose companies to compare. Use the **Search Metrics** drop down menu to choose what factors to compare. Below is a comparison of Target and Walmart by revenue.

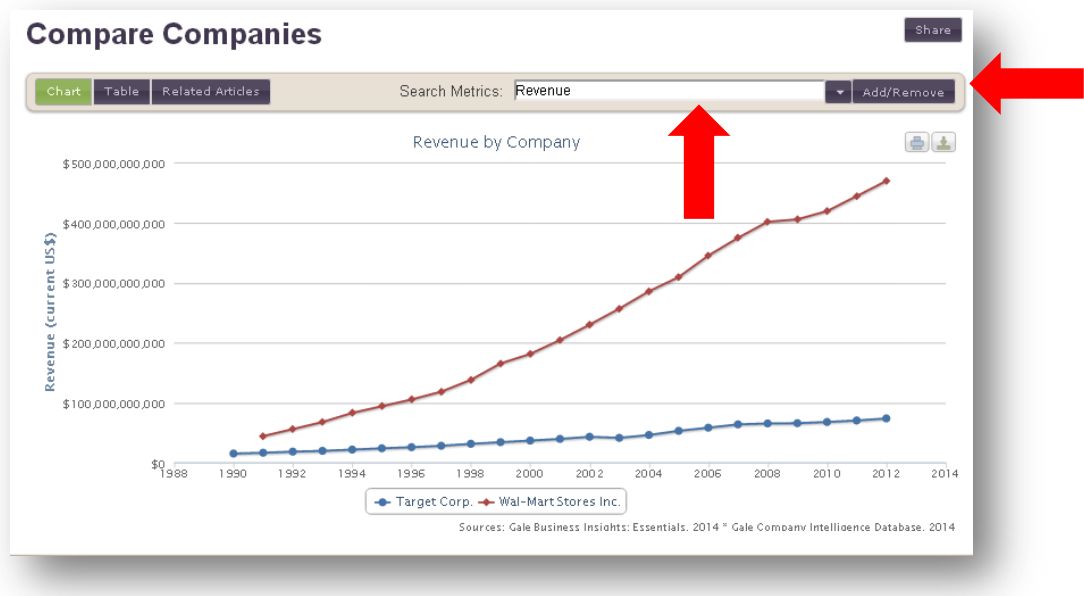

## **PRINTING, SAVING, AND SHARING, RESULTS**

All search results, and graphs, can be printed, saved as a pdf file, or shared through email, Facebook, or Twitter. Look for icons like the ones below, usually found in the top right hand corner of your page, to print, save, or share your information.

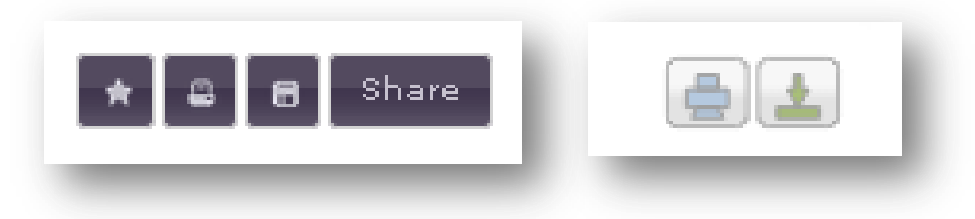

Articles also have citations available, by clicking the **citation icon**, **MLA7**, and clicking **Download**.

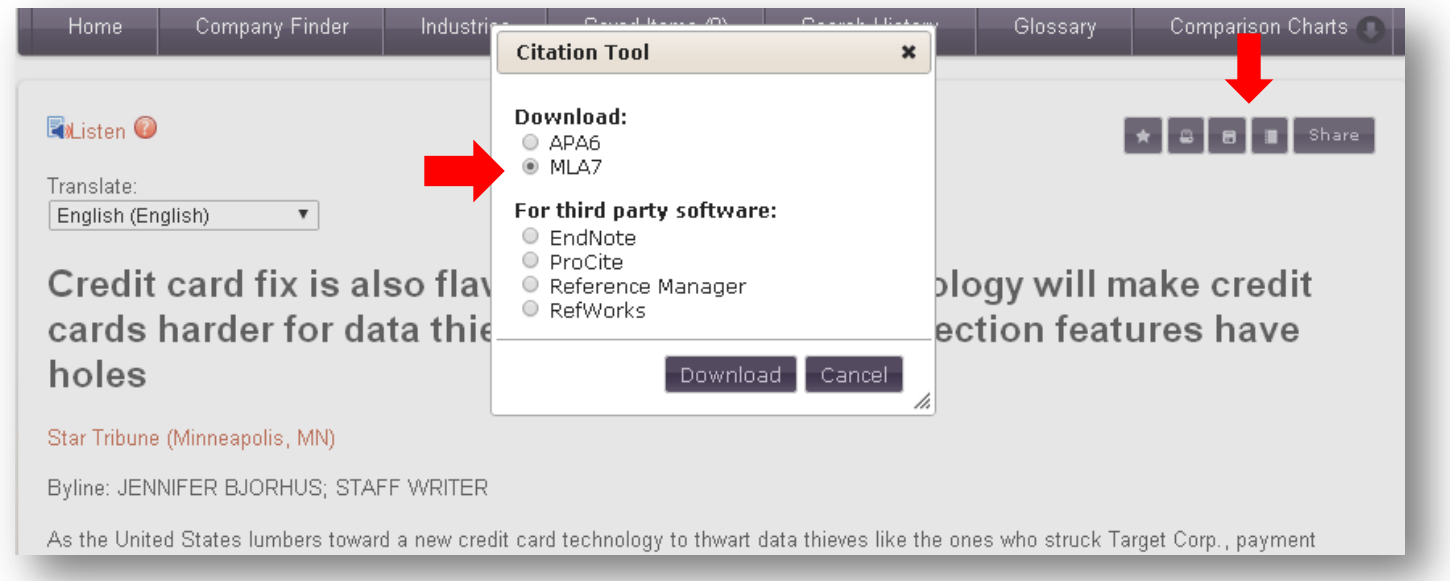